# Manuel d'utilisation CPL MAGIC 2 WIFI

# MAGICIAN

## NEXT STARTER KIT VOO

Pour étendre votre réseau wifi via toutes les prises électriques de votre maison !

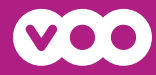

# Bonnes pratiques

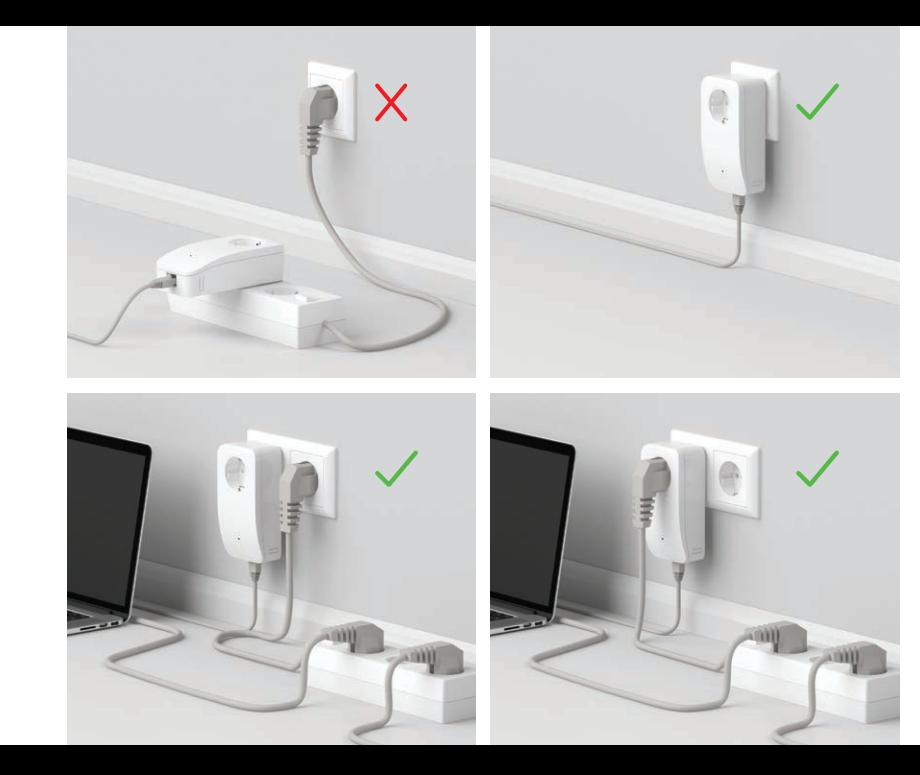

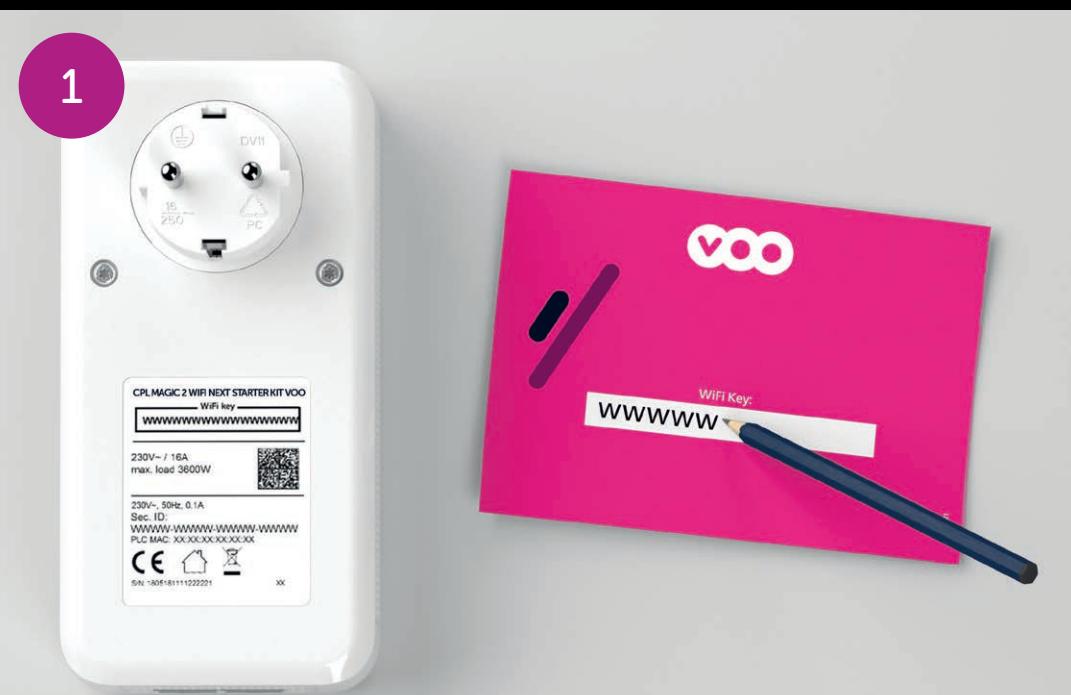

| FR | Notez la clé wifi qui se trouve au dos de l'adaptateur Magic wifi

| NL | Noteer de wifi-sleutel (wifi key) op de achterkant van de Magic wifi-adapter.

| DE | Notieren Sie sich den wifi Schlüssel (wifi key) von der Rückseite des Magic wifi-Adapters.

| EN | Make a note of the wifi key on the back of the Magic adapter.

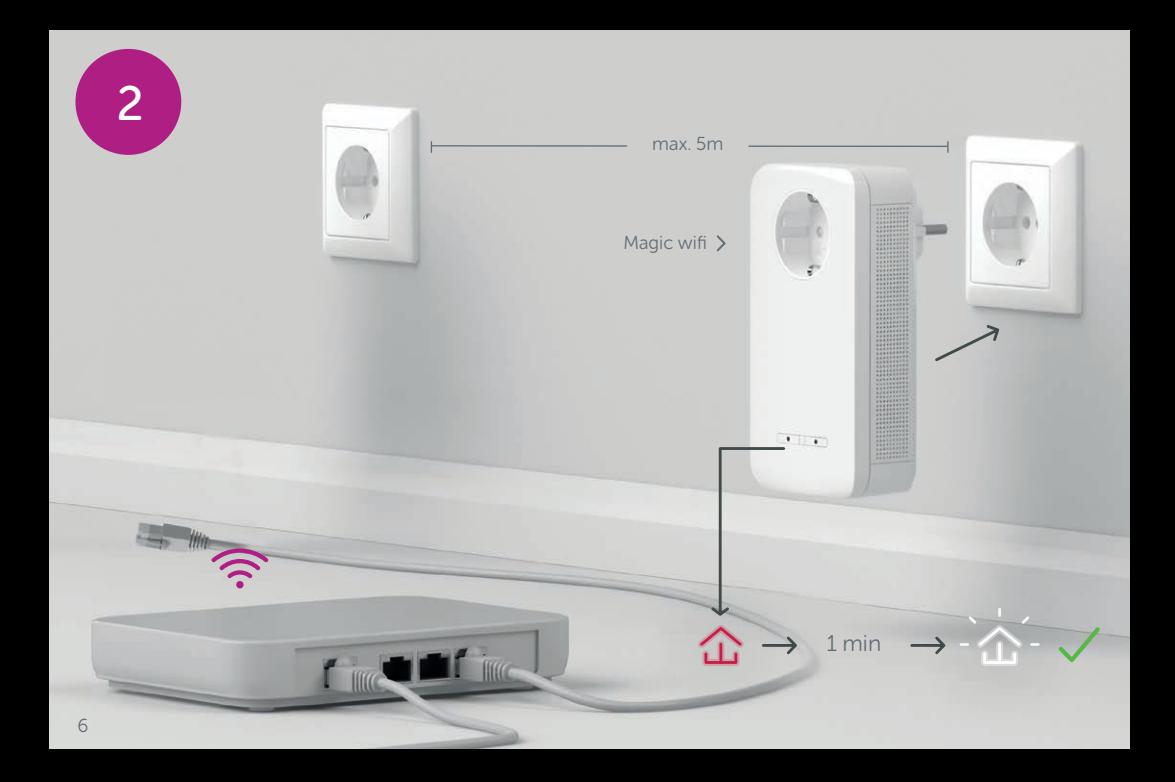

- | FR Durant la première configuration, branchez l'adaptateur Magic wifi dans une prise murale libre et impérativement dans la même pièce (ou à max 5 m) du modem. Attendez environ 1 minute jusqu'à ce que la LED s'allume en blanc. Si ces conditions ne sont pas respectées, la synchronisation peut échouer. Lors du pairage de CPL wifi/ filaires supplémentaires, il est important de respecter les mêmes règles de proximité et de ne pas s'éloigner du CPL connecté à votre modem.
- | NL | Steek de Magic wifi-adapter bij de eerste configuratie in een vrij stopcontact in dezelfde ruimte (of op max. 5 m afstand) van de modem. Wacht ongeveer 1 minuut tot het ledlampje wit oplicht. Als u deze instructies niet volgt, kan de synchronisatie mislukken. Als u extra wifi/bedrade powerlines koppelt, is het belangrijk dat u dezelfde afstandsregels volgt

en dat u zich niet verwijdert van de powerline die op uw modem is aangesloten.

| DE | Schließen Sie den Magic WiFi-Adapter während der Ersteinrichtung an eine freie Wandsteckdose an, die sich im selben Raum (oder max. 5 m entfernt) wie das Modem befinden muss. Warten Sie ca. 1 Minute, bis die  $\hat{\omega}$  LED weiß leuchtet. Wenn diese Bedingungen nicht erfüllt sind, kann die Synchronisation fehlschlagen. Beim Pairing mit zusätzlichen WiFi-/Kabel-CPL ist es wichtig, dass Sie dieselben Regeln hinsichtlich der Abstände einhalten und sich nicht von dem an Ihr Modem angeschlossenen CPL entfernen.

| EN | During the initial configuration, plug the Magic WiFi adapter into a free wall socket that must be in the same room (or within 5 m) of the modem. Wait about 1 minute until the  $\hat{\omega}$  LED lights up white. If these conditions are not met, synchronisation may fail. When pairing additional wireless/wired PLCs, it is important to follow the same proximity rules and not to move away from the PLC connected to your modem.

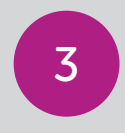

Magic LAN >

Ξ

 $\geq$   $\frac{1}{2}$   $\leq$ 

Find of the

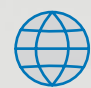

- | FR | Branchez le deuxième adaptateur Magic LAN dans une prise de courant à proximitié du Magic wifi et connectez-le au modem à l'aide du câble Ethernet fourni.
- | NL | Steek de tweede Magic-adapter in het stopcontact en verbind deze met de meegeleverde LANkabel met uw router.
- | DE | Stecken Sie den zweiten Magic-Adapter in die Steckdose und verbinden Sie ihn mit dem beiliegenden LAN-Kabel mit Ihrem Router.
- | EN | Connect the second Magic adapter to the socket and connect it to your router using the enclosed LAN cable.

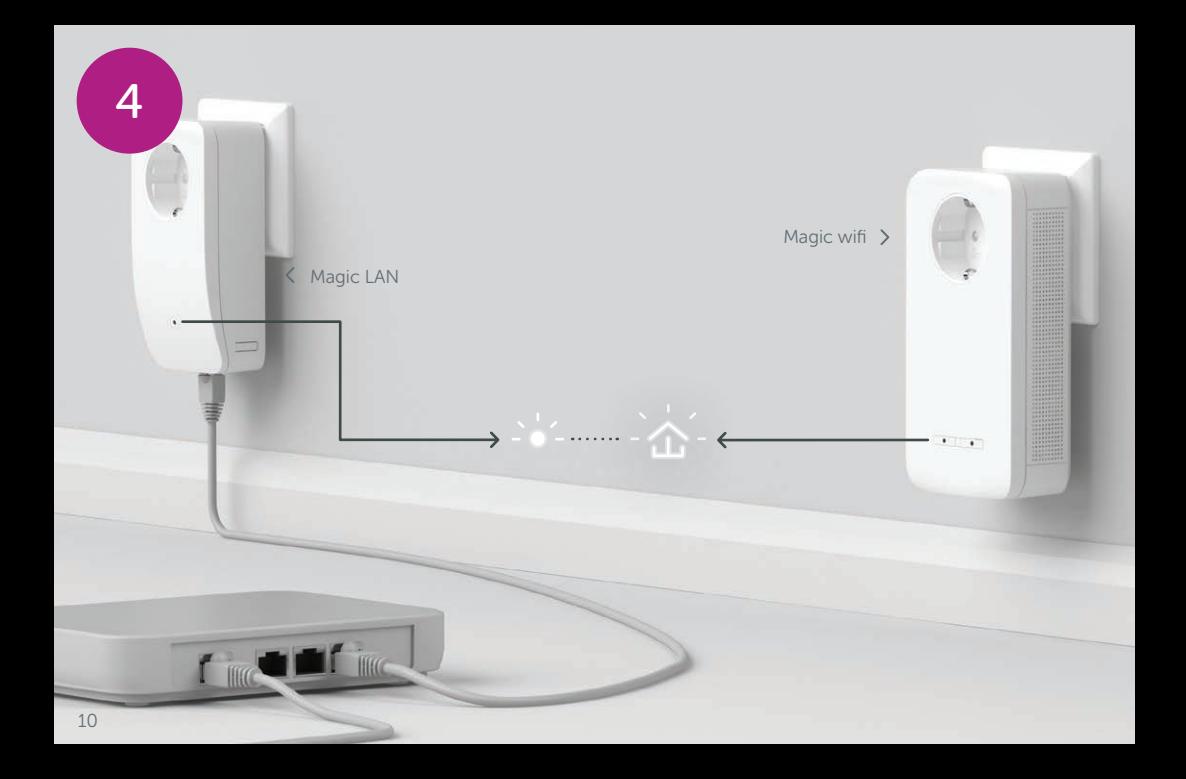

- | FR | Le processus de cryptage s'effectue automatiquement. Pendant ce temps, la LED des deux adaptateurs clignotent blanc.
- | NL | Het coderingsproces wordt automatisch uitgevoerd. Gedurende deze tijd knipperen de LED's van beide adapters wit.
- | DE | Der Verschlüsselungsvorgang findet automatisch statt. In dieser Zeit blinken die LEDs beider Adapter weiß.
- | EN | The encryption process takes place automatically. During this time, the LEDs of both adapters flash white.

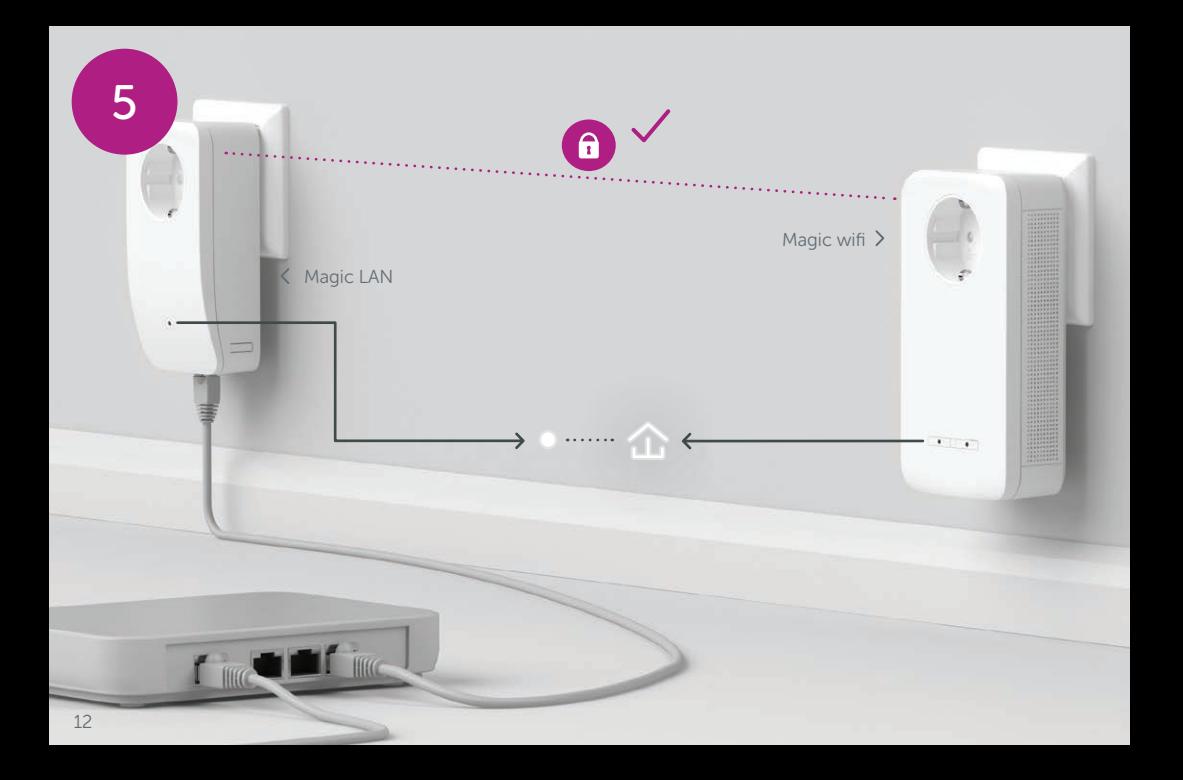

- | FR | Le processus est terminé dès que toutes les LED des appareils sont allumées en blanc en continu. Ce processus dure 3 minutes maximum. Veuillez passer à l'appairage manuel en page 36 si nécessaire.
- | NL | Het proces is voltooid zodra alle LED's van de apparaten permanent wit branden. Dit proces duurt maximaal 3 minuten. Op pagina 36 leest u hoe u een handmatige pairing kunt uitvoeren.
- | DE | Der Vorgang ist abgeschlossen, sobald alle LEDs der Geräte permanent weiß leuchten. Dieser Vorgang dauert maximal 3 Minuten. Auf Seite 36 erfahren Sie, wie ein manuelles Pairing durchgeführt werden kann.
- | EN | The process is complete as soon as all of the LEDs on the devices light up solid white. The process takes a maximum of 3 minutes. On page 36 you will see how to carry out manual pairing.

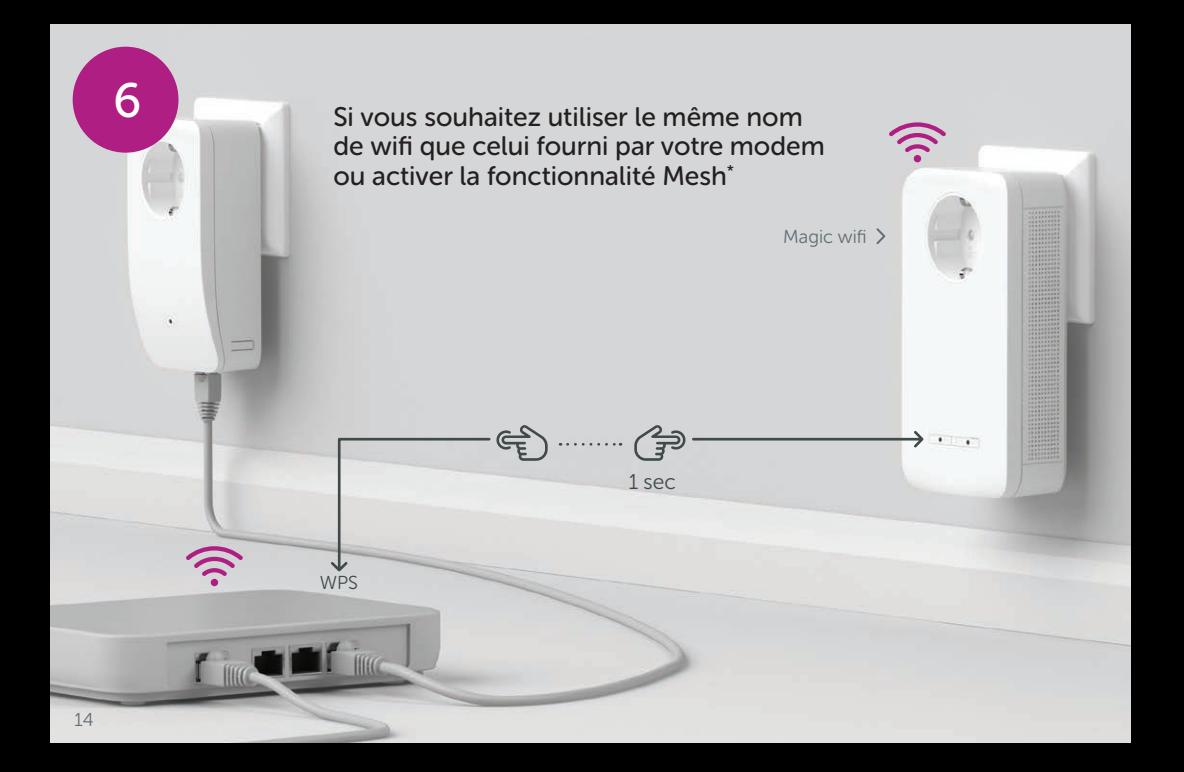

- $|FR|$  Appuyez brièvement sur le  $\triangle$  bouton de votre adaptateur Magic wifi. Après avoir appuyé sur le  $\triangle$ bouton, la LED clignote blanc. Appuyez sur le bouton WPS de votre modem dans les 2 minutes qui suivent. Veuillez consulter les instructions de votre modem pour connaître la durée de pression. Attention : votre réseau est accessible publiquement durant les quelques secondes de synchronisation.
- | NL | Druk kort op de 企 knop op uw Magic wifi-adapter. Na het indrukken van de 企 knop knippert de LED wit. Druk binnen 2 minuten op de WPS-toets van uw router. In de handleiding van de router staat hoe lang u de toets ingedrukt moet houden.
- | DE | Drücken Sie kurz den 企 Knopf an Ihrem Magic wifi-Adapter. Nach dem Drücken des 企 Knopfs blinkt die LED weiß. Drücken Sie den WPS-Taster Ihres Routers innerhalb von 2 Minuten. Bitte entnehmen Sie die Länge des Tastendruckes aus der Anleitung Ihres Routers.
- $|EN|$  Briefly press the  $\hat{\omega}$  button on your Magic wifi adapter. After the  $\hat{\omega}$  button is pressed, the LED flashes white. Press the WPS button on your router within 2 minutes. Please consult your router's instruction for use to find out how long to press the button for.

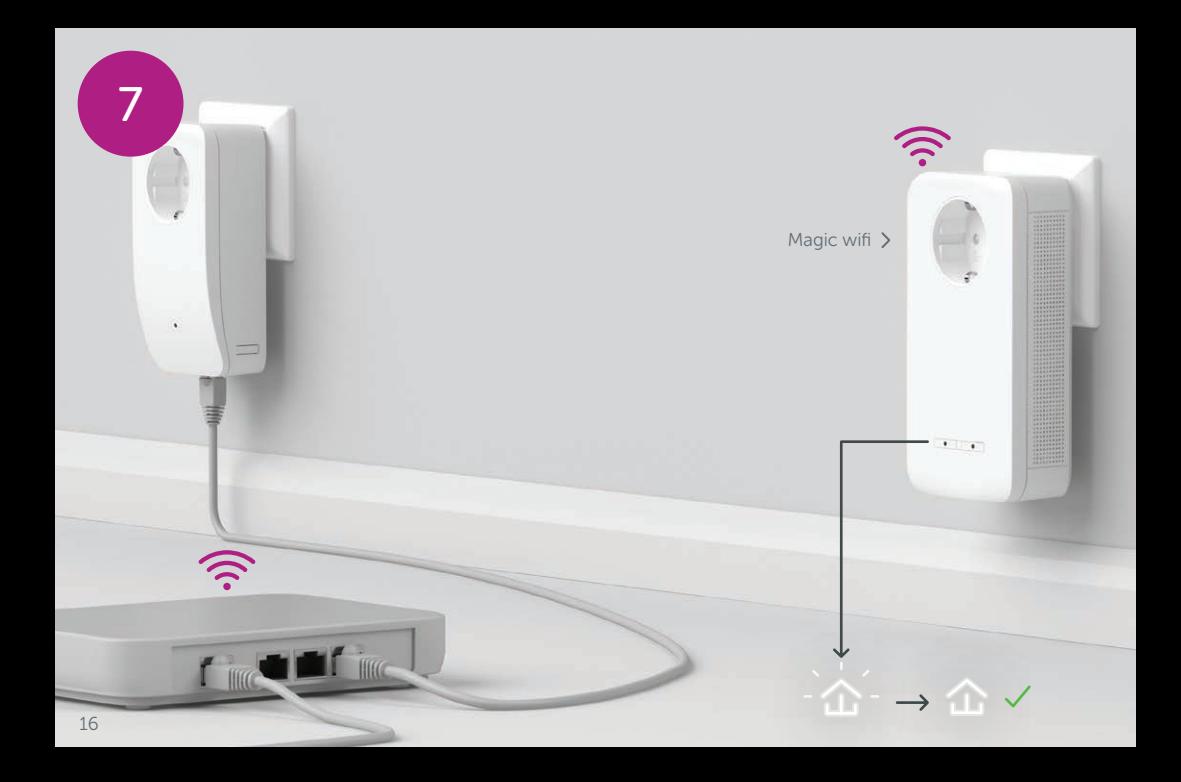

| FR | Si la LED est allumée en blanc en continu, le processus est terminé avec succès.

| NL | Zodra de LED continu wit brandt, is het proces met succes voltooid.

| DE | Wenn die LED permanent weiß leuchtet, ist der Vorgang erfolgreich abgeschlossen.

 $|EN|$  Once the  $\hat{\Delta}$  LED lights up solid white, the process has been completed successfully.

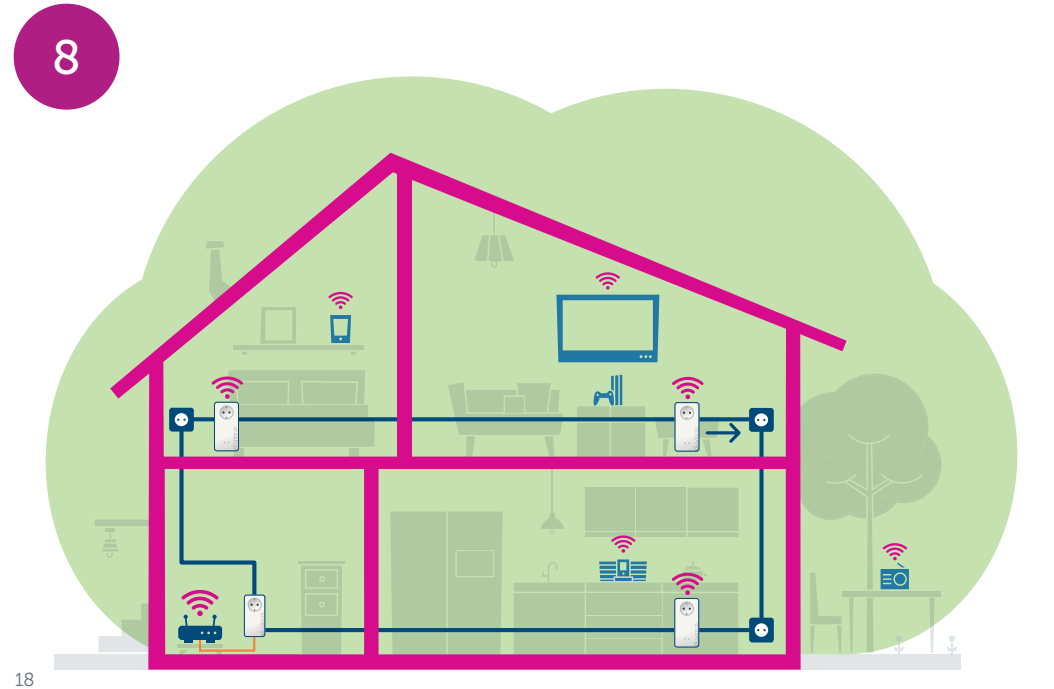

- | FR | Vous pouvez maintenant débrancher votre adaptateur Magic wifi et le placer où vous le souhaitez. Prêt ! Les adaptateurs Magic vous permettent d'accéder sans interruption depuis n'importe quel endroit de la maison à la connexion Internet la plus puissante.
- | NL | U kunt uw Magic wifi-adapter nu uit het stopcontact halen en op de gewenste plaats gebruiken. Klaar! De Magic-adapters bieden u overal in huis de krachtigste internetverbinding.
- | DE | Sie können Ihren Magic wifi-Adapter nun ausstecken und an den von Ihnen gewünschten Ort platzieren. Fertig! Die Magic-Adapter bringen Sie überall im Haus nahtlos mit der stärksten Verbindung ins Internet.
- | EN | You can now disconnect your Magic wifi adapter and place it in your preferred location. Done! Magic adapters get you seamlessly onto the Internet anywhere in the house with the strongest possible connection.

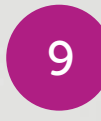

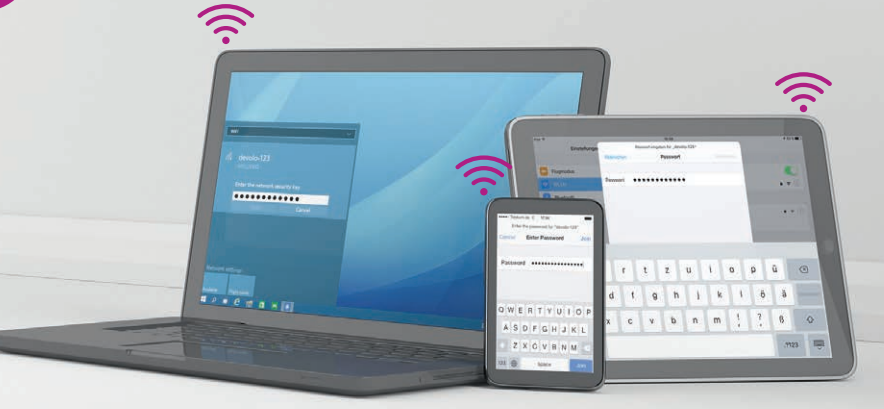

**CONTRACTOR CONTRACTOR** 

- | FR | Configurez la connexion wifi sur votre smartphone, etc. L'installation de base est terminée. La technologie Mesh vous permet en option\* de connecter tous les adaptateurs Magic et votre modem à un réseau cohérent et de vous connecter à Internet n'importe où dans votre maison avec la connexion la plus puissante.
- | NL | Stel de wifi-verbinding op uw smartphone etc. in. De basisinstallatie is nu voltooid. Optioneel kunt u mesh-technologie gebruiken om alle Magic-adapters en uw router in een gecombineerd netwerk aan te sluiten, zodat u overal in huis over een perfecte, krachtige internetverbinding beschikt.
- | DE | Richten Sie die WLAN-Verbindung auf Ihrem Smartphone etc. ein. Die Grundinstallation ist abgeschlossen. Optional können Sie im Folgenden mit der Mesh-Technologie alle Magic-Adapter sowie Ihren Router zu einem zusammenhängenden Netzwerk verbinden und überall zu Hause nahtlos mit der stärksten Verbindung ins Internet.
- | EN | You can now disconnect your Magic wifi adapter and place it in your preferred location. Done! Magic adapters get you seamlessly onto the Internet anywhere in the house with the strongest possible connection.

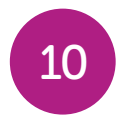

Technologie Mesh : nécessite l'ajout d'un CPL wifi supplémentaire et permet de se connecter n'importe où dans la maison avec la connexion la plus puissante.

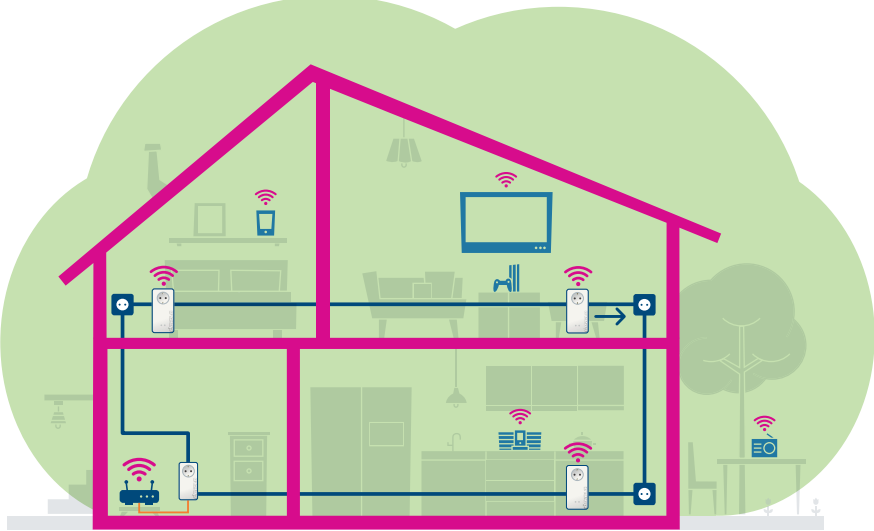

- | FR | À cet effet, les données d'accès wifi sont transférées du modem à l'adaptateur Magic wifi par simple pression d'un bouton. Vous bénéficiez ainsi d'une couverture wifi optimale dans chaque pièce. Pour la première configuration, veuillez vous référer à la page 6.
- | NL | Hiertoe worden met een druk op de knop eenmalig de wifi-toegangsgegevens van de router naar de Magic wifi-adapter overgebracht. Dit garandeert een optimaal wifi-signaal in alle kamers. Op pagina 6 voor de eerste installatie.
- | DE | Hierfür werden per Knopfdruck einmalig die WLAN-Zugangsdaten vom Router an den Magic wifi-Adapter übertragen. So erhalten Sie in jedem Raum die optimale WLAN-Abdeckung. Auf Seite 6 für die Ersteinrichtung.
- | EN | To do this, the wifi access data is transferred as a one-off to the Magic wifi adapter at the press of a button. This gives you the best wifi coverage in any room. On page 6 for the initial setup process.

#### | FR | Magic LAN adapter

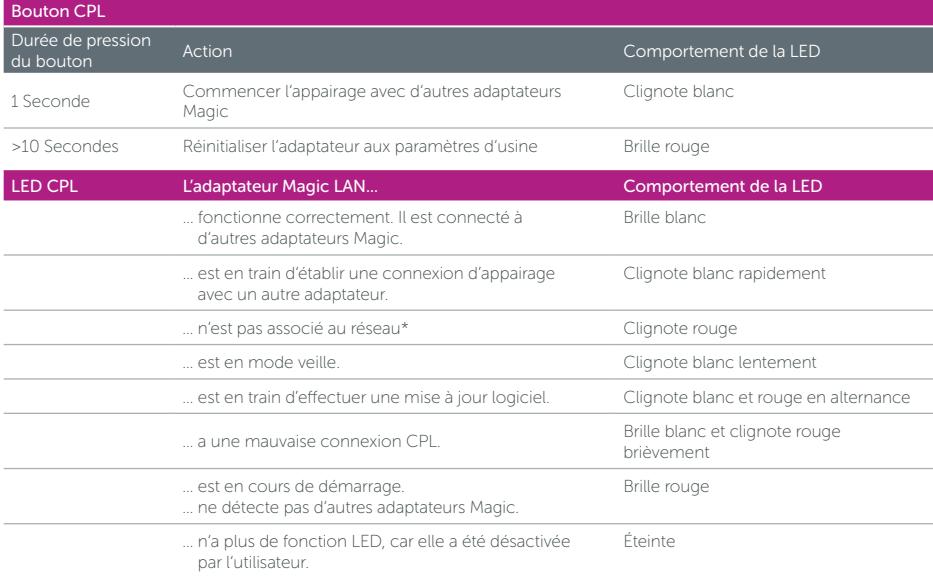

#### Magic wifi adapter

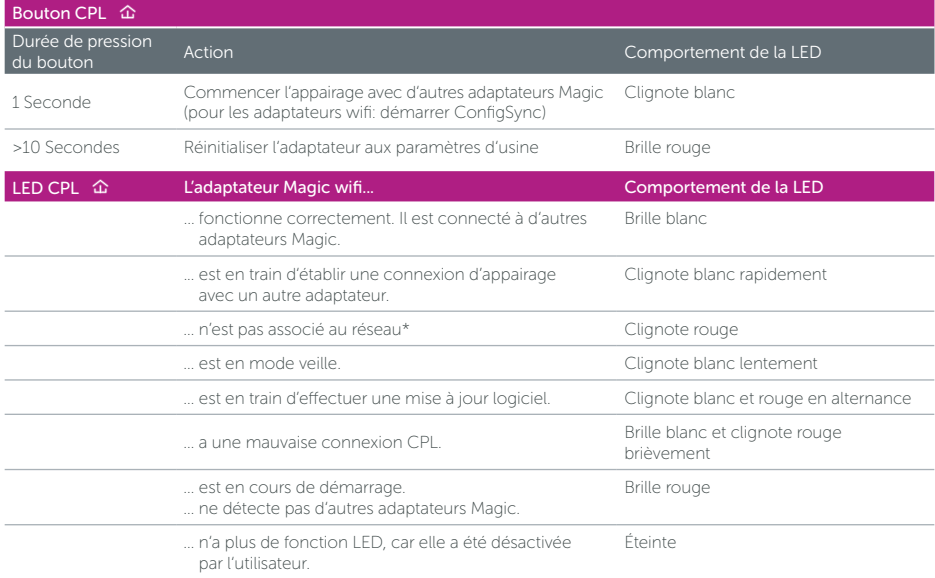

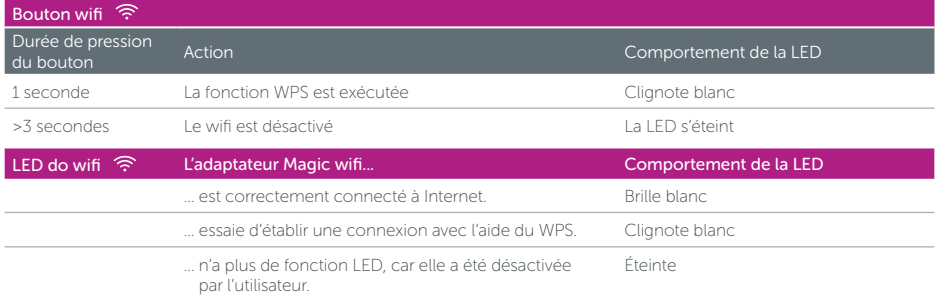

\*Voir page 36 pour savoir comment effectuer un appairage manuel.

#### | **NL |** Magic LAN adapter

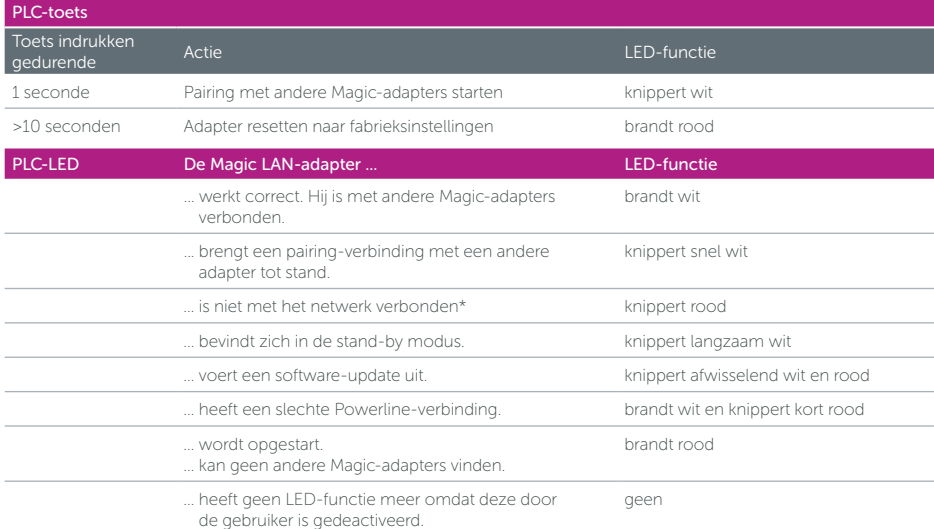

#### Magic wifi adapter

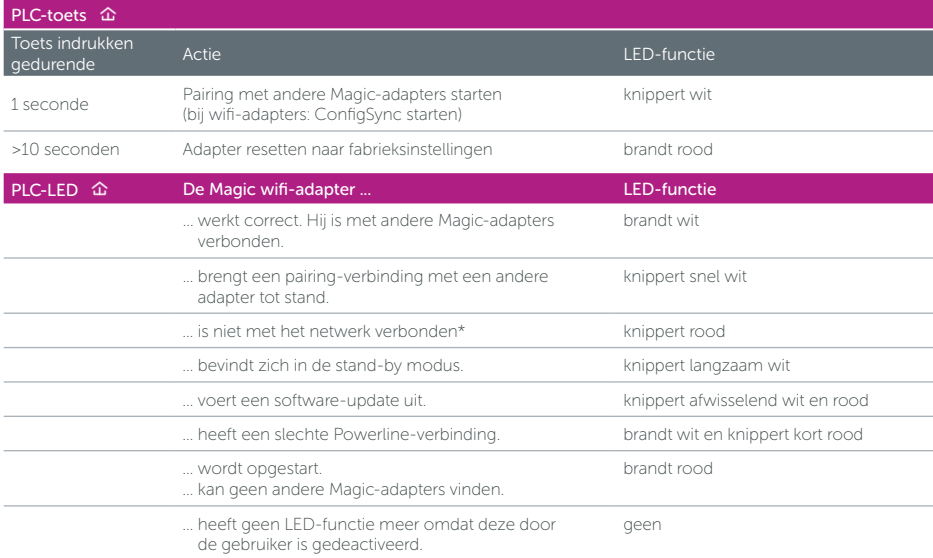

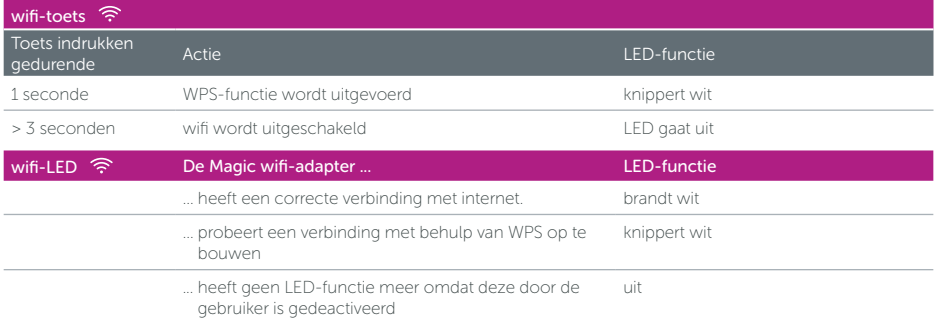

\* Op pagina 36 leest u hoe u een handmatige pairing kunt uitvoeren.

#### | DE | Magic LAN adapter

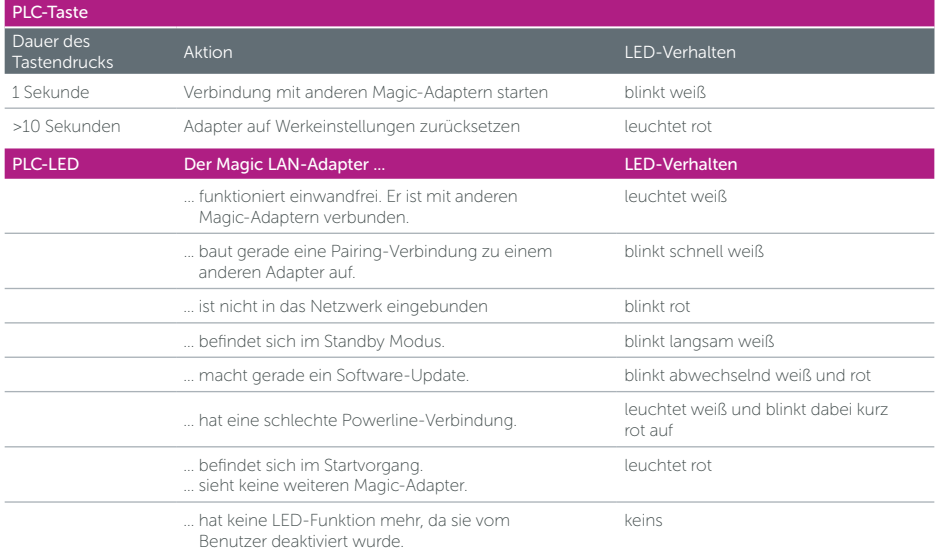

#### Magic wifi adapter

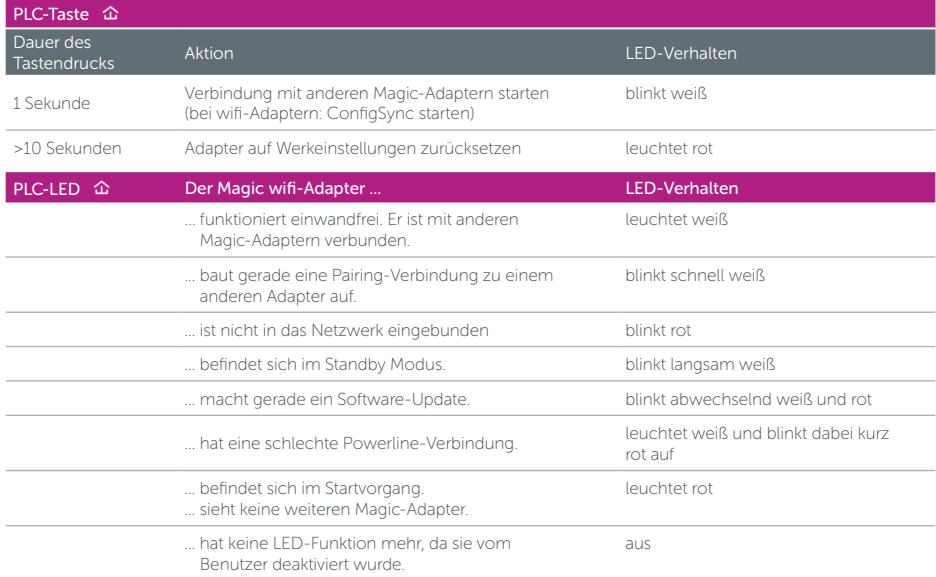

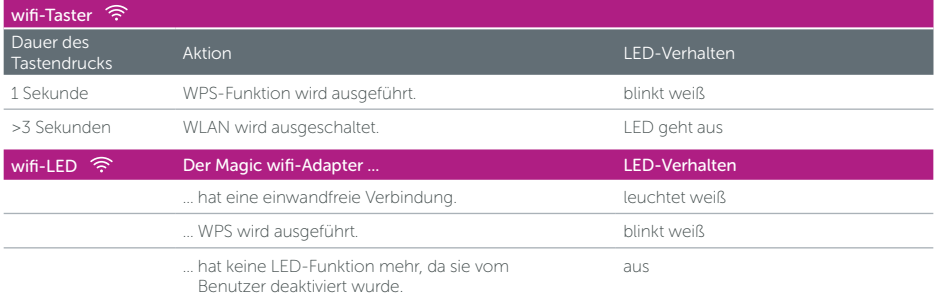

\* Auf Seite 36 erfahren Sie, wie ein manuelles Pairing durchgeführt werden kann.

#### | EN | Magic LAN adapter

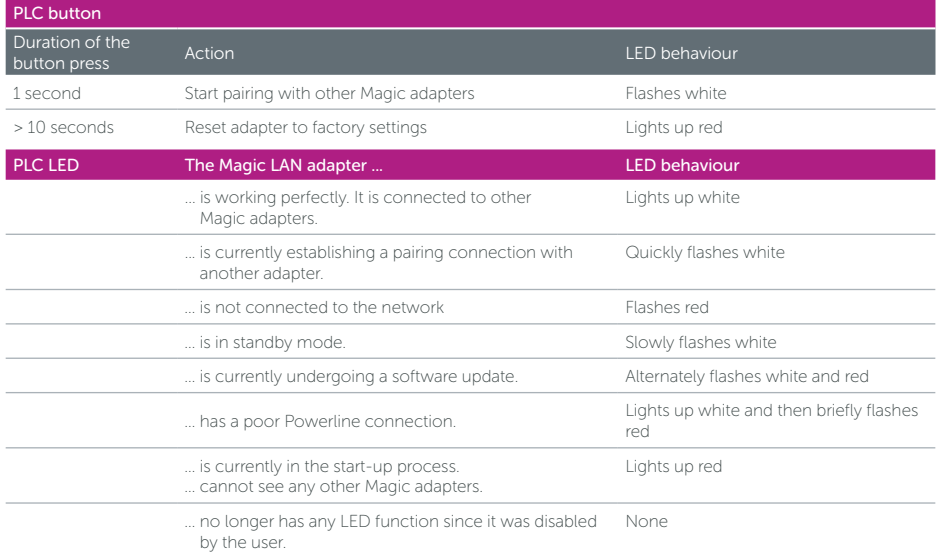

#### Magic wifi adapter

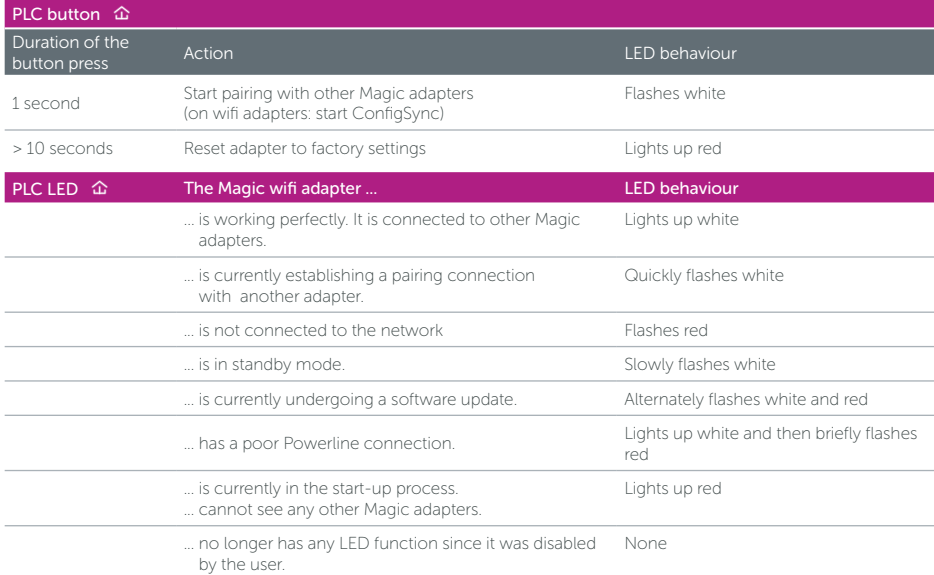

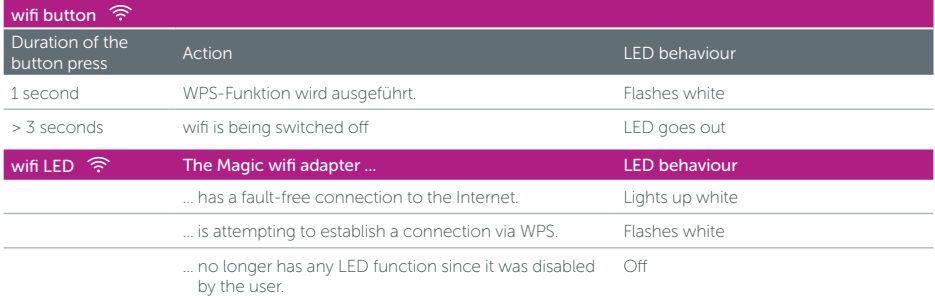

\* On page 36 you will see how to carry out manual pairing.

## Menu d'aide : Appairage manuel

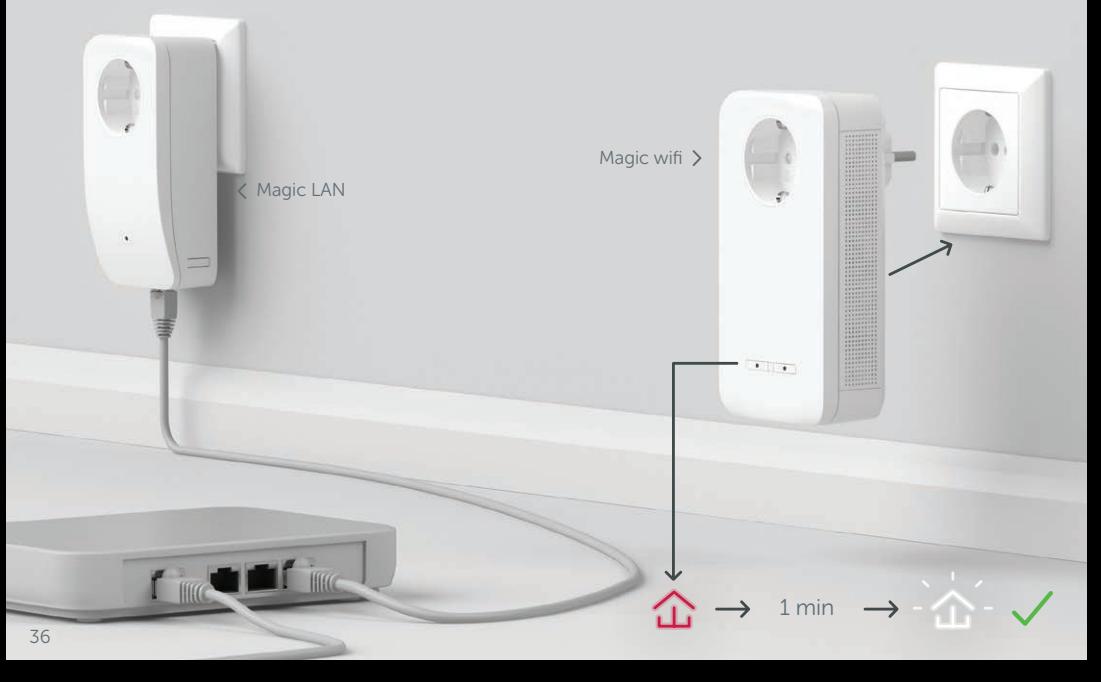

- | FR | Aide : Si l'appairage (couplage) automatique n'a pas réussi lors de la première configuration, vous pouvez effectuer un appairage manuel des adaptateurs Magic. Branchez les deux adaptateurs Magic dans une prise murale libre et attendez que les  $\hat{\alpha}$  LED clignotent blanc (env. 1 minute).
- | NL | Hulp: Als de automatische pairing tijdens de eerste installatie niet is geslaagd, kunt u een handmatige pairing van de Magic-adapters uitvoeren. Steek de Magic adapter in een vrij stopcontact en wacht totdat de LED snel wit knippert (ca. 1 minuut).
- | DE | Hilfe: Wenn das automatische Pairing während der Erstinstallation nicht erfolgreich war, können Sie ein manuelles Pairing der Magic-Adapter vornehmen. Stecken Sie beide Magic Adapter in eine freie. Wandsteckdose und warten Sie, bis die  $\hat{\omega}$  LED weiß blinkt (ca. 1min).
- | EN | Help: If automatic pairing during initial installation was unsuccessful, you can carry out manual pairing of the Magic adapters. Connect the Magic adapter to a free wall socket and wait until the LED flashes white (approx. 1 minute).

## Menu d'aide : Appairage manuel

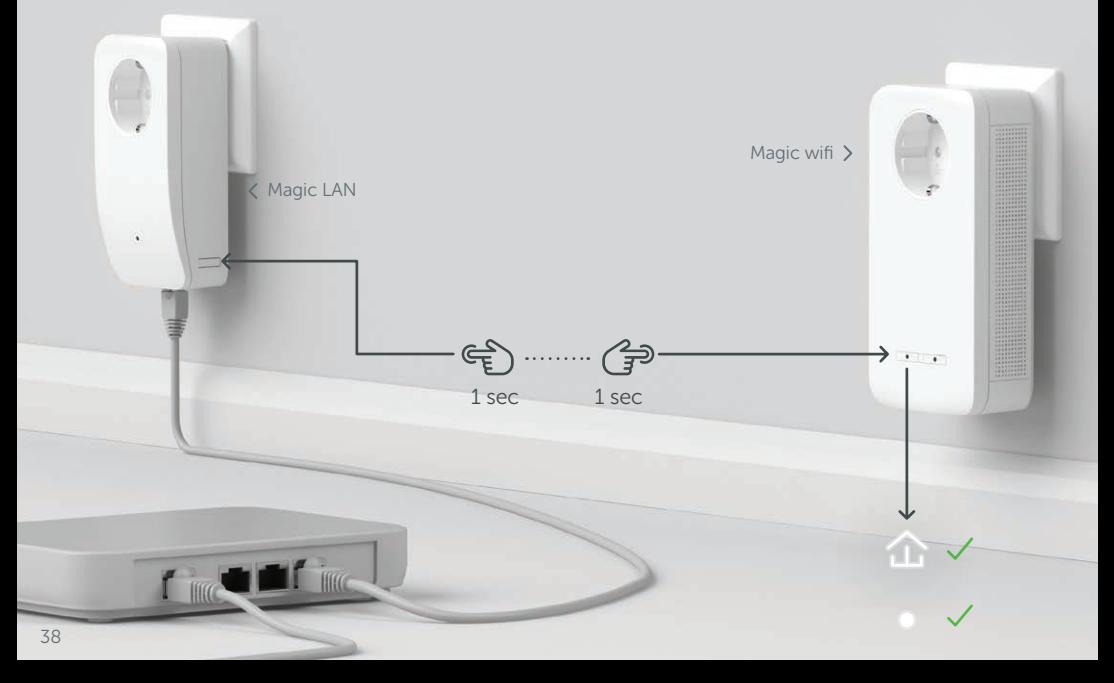

- | FR | Dans les 3 minutes qui suivent, appuyez sur le bouton situé sur le côté de votre adaptateur Magic LAN qui est connecté au modem. Appuyez sur le  $\hat{\omega}$  bouton de votre adaptateur Magic wifi inséré dans une prise de courant. Dès que toutes les LED s'allument en blanc, l'appairage est terminé avec succès.
- | NL | Druk binnen 3 minuten op de toets aan de zijkant van uw Magic LAN-adapter, die met de router is verbonden. Druk op de  $\hat{\omega}$  knop op uw Magic wifi-adapter in het stopcontact. Zodra alle LED's wit branden is de pairing met succes voltooid.
- | DE | Drücken Sie, innerhalb von 3 Minuten, den Taster an der Seite Ihres Magic LAN Adapters, welcher mit dem Router verbunden ist. Drücken Sie den  $\hat{\omega}$  Taster an Ihrem eingesteckten Magic wifi-Adapter. Sobald alle LEDs weiß leuchten ist das Pairing erfolgreich abgeschlossen.
- | EN | Within 3 minutes, press the button on the side of your Magic LAN adapter which is connected to the router. Press the  $\hat{\omega}$  button on your plugged-in Magic wifi adapter. As soon as all of the LEDs light up white, pairing has been completed successfully.

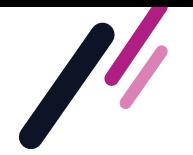

Pour connecter vos équipements au CPL wifi (ordinateur, tablette, smartphone...) : recherchez depuis votre appareil (ordinateur, tablette, smartphone) la liste des réseaux wifi disponibles et sélectionnez le réseau wifi contenant le mot "CPLWIFI-".

Pour vous connecter à ce réseau wifi, rentrez la clé wifi que vous avez notée à l'étape 1.

Vous pouvez vous connecter au réseau VOO si vous avez utilisé la procédure de clonage WPS (Etape 6).

Vous êtes maintenant prêt à surfer sur votre appareil !

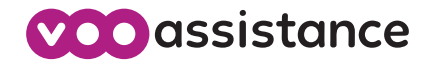

Retrouvez toutes les réponses à vos questions à portée de clic sur assistance.voo.be. Tout ce que vous devez savoir détaillé étape par étape, des vidéos explicatives et Le Forum où partager avec la Communauté.

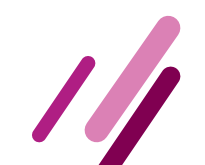

# Download now

# devolo Home Network App

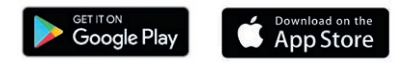

devolo Software - PC [www.devolo.com/cockpit](https://www.devolo.com/cockpit)

- | FR | Configuration, extension, modification, enregistrement l'application intuitive de devolo permet de contrôler l'adaptateur Magic.
- | NL | Instellen, uitbreiden, aanpassen, bijhouden de intuïtieve devolo App om de Magic-adapter te bedienen.
- | DE | Mit der intuitiven devolo App ist die Einrichtung, Leistungsübersicht und Einstellung der Magic-Adapter ganz einfach.
- | EN | Set up, extend, adapt, maintain an overview: the intuitive devolo App for controlling the Magic adapter.

Paramètres par défaut du CPL wifi

#### | FR | Placez ici l'autocollant avec la clé wifi.

| NL | Plaats hier de sticker met de wifi-sleutel (wifi key).

| DE | Kleben Sie hier den Sticker mit dem wifi-Schlüssel (wifi key) hin.

| EN | Place the sticker with the wifi key here.

# Notes

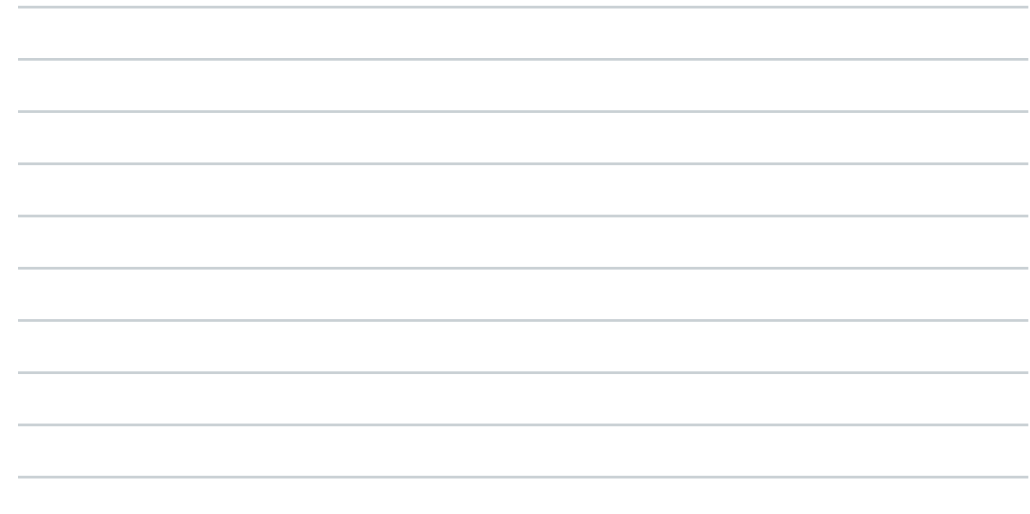

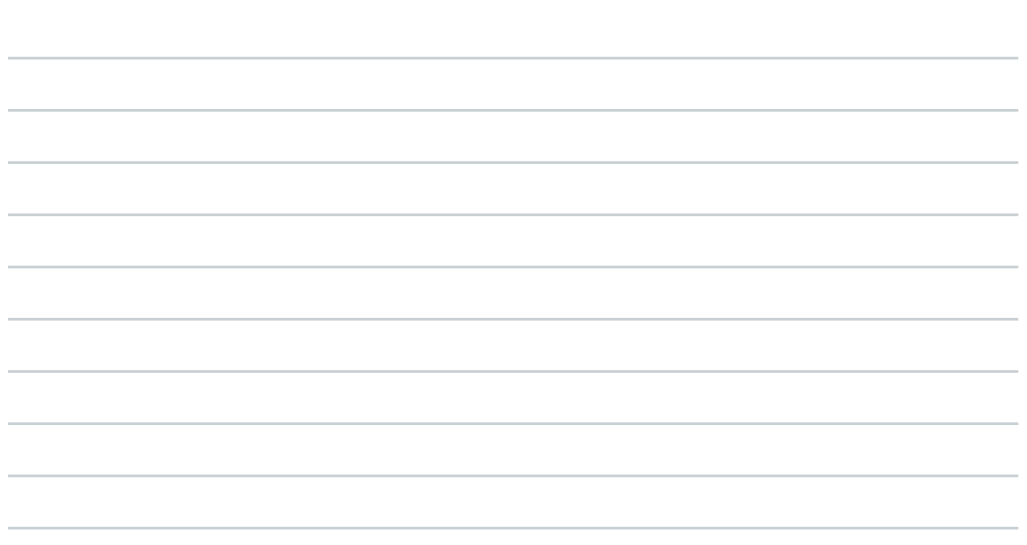

# Clé wifi

### www.voo.be

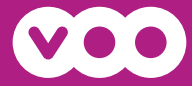